<span id="page-0-0"></span>Linux Perf Tools Probe & Trace

Arnaldo Carvalho de Melo

Red Hat Inc.

February 19, 2015

Arnaldo Carvalho de Melo [Linux Perf Tools](#page-0-0)

4 17 18

 $\leftarrow$   $\leftarrow$   $\leftarrow$ 

 $299$ 

э

- **o** probe & trace
- Alternatives to existing tools
- **But with new features!**
- Using (relatively) recent kernel infrastructures
- perf, ftrace, kprobes, uprobes
- More coming: eBPF

- **•** Strenghts
- **•** Limitations
- **•** Missing features
- **Current and Future work**

 $\leftarrow$ 

 $\sim$ 

 $299$ 

∍

- Tool output examples
- As non root user as much as possible

 $\leftarrow$ 

- 6

 $299$ 

∍

#### **o** strace

- no ptrace: lower overhead
- doesn't stop the target
- Syscall argument prettifier
- More targets: syswide, cpu, others
- record/report workflow

つくへ

```
# dd if=/dev/zero of=/dev/null bs=1 count=500k
512000+0 records in
512000+0 records out
512000 bytes (512 kB) copied, 0.186082 s, 2.8 MB/s
#
```
4 0 8

- ④ (印) → ④ (日) → ④ (日) →

 $299$ 

G.

```
# strace -eaccept dd if=/dev/zero of=/dev/null bs=1 count=500k
512000+0 records in
512000+0 records out
512000 bytes (512 kB) copied, 32.2895 s, 15.9 kB/s
#
```
- 173x times slower
- Worst case, dd emits syscalls as fast as it can
- **•** Brendan Gregg's article mentions 442x slow down, same example
- **•** ptrace pauses the application twice
- **•** syscall enter and exit
- **•** Stops at each syscall, even with just accept selected
- www.brendangregg.com/blog/2014-05-11/strace-wow-muchsyscall.html

 $\Omega$ 

```
# perf trace -eaccept dd if=/dev/zero of=/dev/null bs=1 count=500k
512000+0 records in
512000+0 records out
512000 bytes (512 kB) copied, 2.2436 s, 228 kB/s
#
```
- 14x times slower
- Again worst case, dd emits syscalls as fast as it can
- No workload stop at syscall enter/exit
- Collects info at syscall enter and exit
- **•** Further optimizations possible
- Currently uses raw\_syscalls:sys\_{enter,exit} tracepoints
- **•** Registers each syscall, even just accept being selected
- $\bullet$  But in this example could have used just syscalls:sys\_{enter,exit} accept

- Multiple mechanisms used
- Debugfs, tracepoints have different knobs to deal with
- **•** procfs knobs

つくへ

∍

# procfs

```
# ls /proc/sys/kernel/perf_event_*
/proc/sys/kernel/perf_event_max_sample_rate
/proc/sys/kernel/perf_event_mlock_kb
/proc/sys/kernel/perf_event_paranoid
# cat /proc/sys/kernel/perf_event_max_sample_rate
50000
# cat /proc/sys/kernel/perf_event_mlock_kb
516
# cat /proc/sys/kernel/perf_event_paranoid
1
```
## perf\_event\_paranoid

```
$ perf top --stdio
Error:
```
You may not have permission to collect system-wide stats. Consider tweaking /proc/sys/kernel/perf\_event\_paranoid:

- -1 Not paranoid at all
	- 0 Disallow raw tracepoint access for unpriv
	- 1 Disallow cpu events for unpriv
- 2 Disallow kernel profiling for unpriv

\$

 $2990$ 

∢ 何 ▶ 《 百 ▶

```
$ ps ax|grep git
3328 pts/0 S+ 0:00 git remote update clark
3329 pts/0 S+ 0:00 git fetch --multiple clark
3330 pts/0 S+ 0:04 git fetch --append clark
3370 pts/1 S+ 0:00 grep git
$ trace -p 3330
Error: Unable to find debugfs
Hint: Was your kernel compiled with debugfs support?
Hint: Is the debugfs filesystem mounted?
Hint: Try 'sudo mount -t debugfs nodev /sys/kernel/debug'
```
\$ sudo mount -t debugfs nodev /sys/kernel/debug \$ trace -p 3330 Error: No permissions to read /sys/kernel/debug/tracing/events/raw\_syscalls/\* Hint: Try 'sudo mount -o remount, mode=755 /sys/kernel/debug'

イロメ イ母メ イヨメ イヨメ

 $299$ 

重

```
$ sudo mount -o remount,mode=755 /sys/kernel/debug
$ trace -p 3330
  0.012 ( 0.006 ms): read(fd: 30 < socket: [849] >, buf: 0x7215a0, count: 4 ) = 4
  0.070 ( 0.017 ms): write(fd: 31<socket:[849]>, buf: 0x11e12c0, count: 1604 ) = 1604
 267.908 (267.836 ms): read(fd: 30<socket:[849]>, buf: 0x7fff503efb20, count: 4) = 4
 267.914 ( 0.004 ms): read(fd: 30 < socket: [849] >, buf: 0x7215a0, count: 4 ) = 4
 267.945 ( 0.011 ms): write(fd: 31<socket:[849]>, buf: 0x11e12c0, count: 1604 ) = 1604
 533.696 (265.749 ms): read(fd: 30<socket:[849]>, buf: 0x7fff503efb20, count: 4) = 4
 533.701 ( 0.003 ms): read(fd: 30<socket:[849]>, buf: 0x7215a0, count: 4 ) = 4
533.800 ( 0.013 ms): write(fd: 31<socket:[849]>, buf: 0x11e12c0, count: 1604 ) = 1604
\hat{C}
```
#

 $\mathbf{F}$   $\Omega$ 

イロト イ母 トイヨ トイヨ トー

# System wide tracing for non root user

\$ trace Error: Operation not permitted. Hint: Check /proc/sys/kernel/perf\_event\_paranoid setting. Hint: For system wide tracing it needs to be set to -1. Hint: Try: 'sudo sh -c "echo -1 > /proc/sys/kernel/perf\_event\_paranoid"' Hint: The current value is 1. \$

4 伊 ) 4 目

## System wide tracing for non root user

```
$ sudo sh -c "echo -1 > /proc/sys/kernel/perf_event_paranoid"
$ trace | head -10
243.634 (0.000 ms): qpid/382 ... [continued]: futex() = -1 ETIMEDOUT Connection timed out
 243.654 (0.004 ms): qpidd/382 futex(uaddr: 0x7cb578, op: WAKE|PRIV, val: 1) = 0
2243.629 (1999.962 ms): qpidd/382 futex(uaddr: 0x7cb5a4, op: WAIT_BITSET|PRIV|CLKRT,
                                        val: 3775, utime: 0x7ffaa7a7bc90,
                                    val3: 4294967295 = -1 ETIMEDOUT Connection timed out
2243.636 (0.002 ms): qpidd/382 futex(uaddr: 0x7cb578,
                                     op: WAKE|PRIV, val: 1) = 02249.243 (0.000 \text{ ms}): hald-addon-acp/875 ... [continued]: nanosleep()) = 0
2249.401 (0.154 ms): hald-addon-acp/875 socket(family: LOCAL,
                                                type: STREAM) = 4
2249.424 (0.020 ms): hald-addon-acp/875 connect(fd: 4, uservaddr: 0x7fff8e632870,
                                           addrlen: 110) = -1 ENOENT No such file or directory<br>
\cos( f d: 4) = 02249.435 (0.002 ms): hald-addon-acp/875 close(fd: 4
2249.453 (0.002 ms): hald-addon-acp/875 rt_sigprocmask(how: BLOCK,
                                                        nset: 0x7fff8e6326f0,
                                                        oset: 0x7fff8e632670,
                                                        sigsetsize: 8) = 0
2249.456 (0.002 ms): hald-addon-acp/875 rt_sigaction(sig: CHLD, oact: 0x7fff8e632480,
                                                      sigsetsize: 8) = 0
```
\$

 $\eta$ an

イロメ イ何 メイヨメ イヨメ ニヨ

- Same as with other tools: -event
- **o** Just implemented
- But -e already used as equivalent to strace

 $\Omega$ 

```
$ trace --event sched:sched process exec,sched:sched switch,sched:sched process exit sleep 1
$ trace --event sched:sched_process_exec,sched:sched_switch,sched:sched_process_exit sleep 1
                       0.050 ( ): sched:sched_process_exec:filename=/usr/bin/sleep pid=3269 old_pid=3269)
    0.079 ( 0.002 ms): sleep/3269 brk(
<SNIP>
    0.515 ( 0.001 ms): sleep/3269 close(fd: 3 0.564 ( 0.004 ms): sleep/3269 nanosleep(ratp: 0x7fffdc44a020 ) ...
    0.564 ( 0.004 ms): sleep/3269 nanosleep(rqtp: 0x7fffdc44a020 0.564 ( \cdot ): sched:sched switch:sleep:3269 [120] S ==>
                      ): sched:sched_switch:sleep:3269 [120] S ==> swapper/5:0 [120])
 1000.762 (1000.201 ms): sleep/3269 ... [continued]: nanosleep()) = 0
 1000.777 ( 0.002 ms): sleep/3269 close(fd: 1 ) = 0<br>1000.781 ( 0.001 ms): sleep/3269 close(fd: 2 ) = 0
 1000.781 ( 0.001 ms): sleep/3269 close(fd: 2)
 1000.783 ( 0.000 ms): sleep/3269 exit_group(
 1000.815 ( ): sched:sched_process_exit:comm=sleep pid=3269 prio=120)
$
```
 $299$ 

メロメ メ母メ メミメ メミメ

## No syscalls

```
$ trace --no-sys --ev sched:*process_exec,sched:*switch,sched:*process_exit sleep 1
    0.048 sched:sched_process_exec:filename=/usr/bin/sleep pid=3279 old_pid=3279)
    0.457 sched:sched_switch:sleep:3279 [120] S ==> swapper/5:0 [120])
 1000.697 sched:sched_process_exit:comm=sleep pid=3279 prio=120)
$
```
 $299$ 

э

メロメ メ母メ メミメ メミメ

- $\bullet$  Similar to 'perf record'  $+$  'perf report'
- Collect in one machine, analyse in another
- Needs better error handling, like 'live mode'
- Running as non root user has several issues

つくい

## record

```
$ trace record usleep
Neither raw_syscalls nor syscalls events exist.
$ trace usleep
Error: No permissions to read /sys/kernel/debug/tracing/events/raw_s
Hint: Try 'sudo mount -o remount,mode=755 /sys/kernel/debug'
$ sudo mount -o remount,mode=755 /sys/kernel/debug
$ trace record usleep
Permission error mapping pages.
Consider increasing /proc/sys/kernel/perf_event_mlock_kb,
or try again with a smaller value of -m/--mmap_pages.
(current value: 1024)
$ trace -e nanosleep usleep
  1.960 ( 0.058 ms): nanosleep(rqtp: 0x7fffd9d1e730) = 0
$
```
メタメメ きょくきょう

 $E = \Omega Q$ 

- **Similar to strace**
- But some need more data collected in the kernel
- Use 'perf probe' to collect those!

 $QQ$ 

- Create dynamic probes in arbitrary places, then activate
- Becomes a tracepoint
- **Can collect variables**
- Non interactive debugging
- kernel: kprobes
- Userspace: uprobes

```
# perf probe -L getname_flags
<getname_flags@/usr/src/debug/kernel-3.17.fc20/linux-3.17.8-200.fc20.x86_64/fs/namei.c:0>
      0 getname_flags(const char __user *filename, int flags, int *empty)
      1 {
          struct filename *result, *err;
          int len;
          long max;
          char *kname;
\langleSNIP>
     25 len = strncpy_from_user(kname, filename, max);
     26 if (unlikely(len < 0)) {<br>27 err = ERR PTR(len):
          err = ERR PTR(len):
          goto error;
          }
<SNIP>
     65 result->uptr = filename;
     66 result->aname = NULL;
          audit getname(result);
          return result;
         error:
     71 final_putname(result);
     72 return err;
     73 }
```
 $2990$ 

重

メロト メ母 トメ ミト メ ヨ トー

- Shows line number offsets from start of the function
- Where probes can be inserted
- **•** Requires DWARF information
- Matching debuginfo packages or 'gcc -g' built binaries

 $\Omega$ 

## Inserting the probe

# perf probe 'vfs\_getname=getname\_flags:65 pathname=filename:string' Added new event:

probe:vfs\_getname (on getname\_flags:65 with pathname=filename:string)

You can now use it in all perf tools, such as:

perf record -e probe:vfs\_getname -aR sleep 1

# perf probe --list probe:vfs\_getname (on getname\_flags:65@fs/namei.c with pathname)

 $299$ 

重

メロメ メ母メ メミメ メミメ

# Trying it

```
# perf record -e probe:vfs_getname touch My-File-Name
[ perf record: Woken up 1 times to write data ]
# perf script
 touch 880 [2] 0.65794: probe:vfs_getname: (ffff8120b573) pathname="/etc/ld.so.preload"
 touch 880 [2] 0.65802: probe:vfs_getname: (ffff8120b573) pathname="/etc/ld.so.cache"
 touch 880 [2] 0.65817: probe:vfs_getname: (ffff8120b573) pathname="/lib64/libc.so.6"
 touch 880 [2] 0.66003: probe:vfs_getname: (ffff8120b573) pathname="/usr/lib/locale/locale-arc
 touch 880 [2] 0.66048: probe:vfs_getname: (ffff8120b573) pathname="My-File-Name"
#
```
 $2990$ 

重

メロメ メ母メ メミメメミメ

# Trying it with 'trace'

```
# trace --no-sys --ev probe:* touch My-File-Name
0.149 probe:vfs_getname:(ffff8120b573) pathname="/etc/ld.so.preload")
0.169 probe:vfs_getname:(ffff8120b573) pathname="/etc/ld.so.cache")
0.196 probe:vfs_getname:(ffff8120b573) pathname="/lib64/libc.so.6")
0.552 probe:vfs_getname:(ffff8120b573) pathname="/usr/lib/locale/locale-archive")
0.651 probe:vfs_getname:(ffff8120b573) pathname="My-File-Name")
#
```
Arnaldo Carvalho de Melo [Linux Perf Tools](#page-0-0)

 $2990$ 

∢ロト ∢母ト ∢ヨト ∢ヨト

- trace uses this "vfs\_getname" wannabe tracepoint if available
- "wannabe tracepoints" can be prototyped in this way
- **•** Eventually some may become real tracepoints
- Changes in kernels may be isolated via a standard interface
- Location/variable name may change
- But "vfs\_getname" and "pathname" remains

つくい

## trace using vfs getname

```
# trace -e open,close,dup2 touch My-File-Name | grep My
 0.991 (0.002 ms): dup2(oldfd: 3<My-File-Name>) = 0
 0.995 (0.001 ms): close(fd: 3<My-File-Name> ) = 0
#
```
 $299$ 

э

4母 ト 4回 ト

 $\sim$   $\sim$ 

- When copying syscall arguments from userspace to the kernel
- How to signal how much to copy?
- Automatically creating the probes?

つくい

- Probes are just tracepoints
- All other features presents: callchains
- Quick scripting in perl, python

## The life of a ping packet

```
$ perf probe -L icmp_rcv
<icmp_rcv@/usr/src/debug/kernel-3.17.fc20/linux-3.17.8-200.fc20.x86_64/net/ipv4/icmp.c:0>
      0 int icmp_rcv(struct sk_buff *skb)
      1 fstruct icmphdr *icmph;
      3 struct rtable *rt = skb_rtable(skb);
          struct net *net = dev net(rt->dst.dev);
<SNIP>
     28 if (skb_checksum_simple_validate(skb))
          goto csum_error;
     31 if (!pskb_pull(skb, sizeof(*icmph)))
          goto error;
     34 icmph = icmp_hdr(skb);
<SNIP>
     51 if (rt->rt_flags & (RTCF_BROADCAST | RTCF_MULTICAST)) {
          /*
           * RFC 1122: 3.2.2.6 An ICMP_ECHO to broadcast MAY be
               silently ignored (we let user decide with a sysctl).
           * RFC 1122: 3.2.2.8 An ICMP_TIMESTAMP MAY be silently
           * discarded if to broadcast/multicast.
           */
     58 if ((icmph->type == ICMP_ECHO ||<br>59   icmph->type == ICMP TIMESTA
               icmph->type == ICMP_TIMESTAMP) &&
```
KED KAP KED KED E LAGA

## Inserting the probe

```
# perf probe icmp_rcv:59
Added new event:
 probe:icmp_rcv (on icmp_rcv:59)
```
You can now use it in all perf tools, such as:

```
perf record -e probe:icmp_rcv -aR sleep 1
```
#

 $299$ 

э

a r

# Using it

# perf record -e probe:icmp\_rcv --call-graph dwarf ping -b 127.255.255.255 WARNING: pinging broadcast address PING 127.255.255.255 (127.255.255.255) 56(84) bytes of data.  $\hat{C}$ --- 127.255.255.255 ping statistics --- 2 packets transmitted, 0 received, 100% packet loss, time 999ms [ perf record: Woken up 1 times to write data ] [ perf record: Captured and wrote 0.033 MB perf.data (2 samples) ]

#

4 17 18

→ 何 ▶ → 三 ▶

一 4 三 下

 $299$ 

重

## Callchain from kernel to userspace

#### # perf report

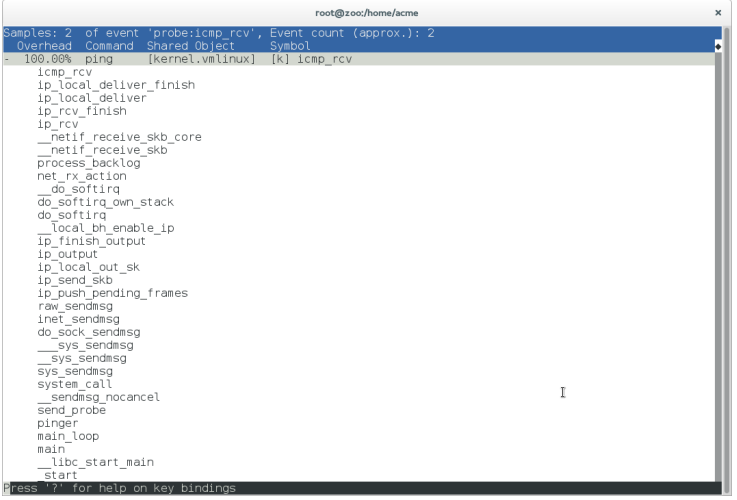

 $\leftarrow$ 

- b

**K 母 ▶ → 手** 

Ε

∍

Þ

 $\sim$ 

## Callchain from kernel to userspace - shift $+V$

#### # perf report

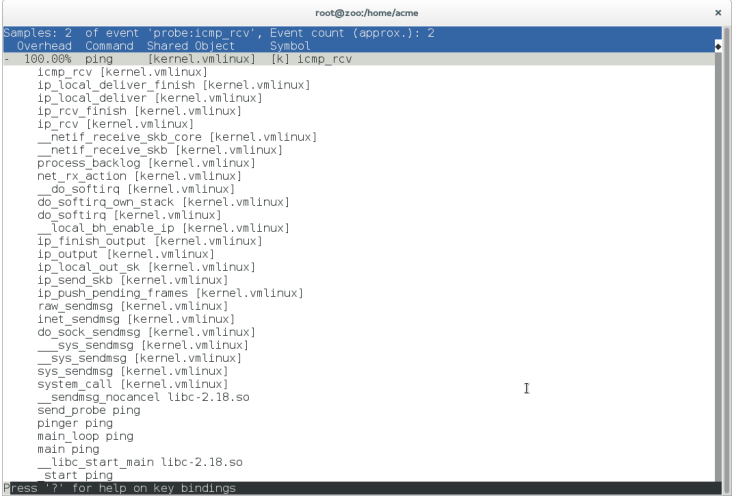

 $\leftarrow$ 

 $\sim$ 

⊀ 伊 ≯ ∢ 唐 ≯

э

 $\rightarrow$ 

 $299$ 

目

## Using scripts with probes

```
# perf script -g python
generated Python script: perf-script.py
# cat perf-script.py
# remove some boilerplate
def probe _icmp_rcv(event_name, context, common_cpu,
                    common_secs, common_nsecs, common_pid, common_comm,
                    common callchain, probe ip):
    print "__probe_ip=%u" % (__probe_ip)
    for node in common_callchain:
        if 'sym' in node:
           print "\t[%x] %s" % (node['ip'], node['sym']['name'])
        else:
           print " [\%x]" % (node['ip'])
    print "\n"
```
#

KED KAP KED KED E LAGA

## Listing probeable functions in userspace DSO

# perf probe -F /lib64/libc-2.12.so|grep ^m|head -10 madvise malloc malloc@plt malloc\_info mblen mbstowcs mbtowc mcheck mcheck\_check\_all mcheck\_pedantic

#

 $2990$ 

**K 母 ▶ → 手** 

# perf probe -x /lib64/libc-2.12.so malloc Added new event: probe\_libc:malloc (on 0x79b80)

You can now use it in all perf tools, such as:

perf record -e probe\_libc:malloc -aR sleep 1

#

# Collecting callchains with stack chunks

# perf record -e probe\_libc:\* -g dwarf,1024 sleep 2 [ perf record: Woken up 1 times to write data ] [ perf record: Captured and wrote 0.058 MB perf.data (~2547) #

 $QQ$ 

### Report snapshot

- # cat perf.hist.5
- 100.00% sleep libc-2.12.so [.] malloc
	- malloc
		- $-45.16%$  strdup
			- + 85.71% setlocale
			- + 7.14% \_nl\_load\_locale\_from\_archive
			- + 7.14% \_\_textdomain
		- + 38.71% \_nl\_intern\_locale\_data
		- + 6.45% \_nl\_normalize\_codeset
		- + 3.23% \_nl\_load\_locale\_from\_archive
		- 3.23% new\_composite\_name

setlocale

0x4014ec

\_\_libc\_start\_main

0x4011f9

+ 3.23% set\_binding\_values

∢ 何 ▶ 《 手 》 《 手 》

### Verbose report snapshot

```
# cat perf.hist.6
- 100.00% sleep libc-2.12.so [.] malloc
   - malloc libc-2.12.\text{so}- 45.16% __strdup libc-2.12.so
         + 85.71% setlocale libc-2.12.so
         + 7.14% _nl_load_locale_from_archive libc-2.12.so
         + 7.14% __textdomain libc-2.12.so
      + 38.71% _nl_intern_locale_data libc-2.12.so
      + 6.45% _nl_normalize_codeset libc-2.12.so
      + 3.23% _nl_load_locale_from_archive libc-2.12.so
      - 3.23% new composite name libc-2.12.so
           setlocale libc-2.12.so
           0x4014ec sleep
           __libc_start_main libc-2.12.so
           0x4011f9 sleep
      + 3.23% set_binding_values libc-2.12.so
# rpm -qf 'which sleep'
coreutils-8.4-19.el6.x86_64
# rpm -q coreutils-debuginfo
package coreutils-debuginfo is not installed
# rpm -q glibc-debuginfo
glibc-debuginfo-2.12-1.80.el6_3.4.x86_64
#
```
 $\Omega$ 

э.

→ イラン イヨン イヨン

## tracing with it

```
# trace --ev sched:*exec,probe*:* usleep 1
                   0.051 ( ): sched:sched_process_exec:filename=/bin/usleep pid=30315 old_pid=30315
  0.072 (0.002 ms): brk(0.085 (0.003 ms): mmap(len: 4096, prot: RD|WR, flags: PRIV|ANON, fd: -1) = 0x7fc4b308b000<br>0.105 (0.002 ms): open(filename: 0x7fc4b2e88048, flags: CLOEXEC ) ...
  0.105 (0.002 \text{ ms}): open(filename: 0x7fc4b2e88048, flags: CLOEXEC
  0.105 ( ): probe:vfs_getname:(ffff811ed023) pathname="/etc/ld.so.cache")
  0.109 (0.006 ms): ... [continued]: open() = 3
  0.112 (0.002 ms): fstat(fd: 3</etc/ld.so.cache>, statbuf: 0x7fffbaa9d120) = 0<br>0.119 (0.001 ms): close(fd: 3</etc/ld.so.cache> ) = 0
  0.119 (0.001 ms): close(fd: 3</br/>/etc/ld.so.cache> ) = 0<br>0.128 (0.002 ms): onen(filename: 0x7fc4h30806a1 flags: CIOEXEC )
  0.128 (0.002 \text{ ms}): open(filename: 0x7fc4b30806a1, flags: CLOEXEC 0.128 (0.128 ( ): probe:vfs_getname:(ffff811ed023) pathname="/lib64/libpopt.so.0")
<SNIP>
  0.314 (0.003 ms): mprotect(start: 0x7fc4b308c000, len: 4096, prot: READ ) = 0<br>0.323 (0.007 ms): munman(addr: 0x7fc4b3070000, len: 107451 ) = 0
  0.323 (0.007 ms): munmap(addr: 0x7fc4b3070000, len: 107451
  0.341 ( ): probe_libc:malloc:(7fc4b2922ca0))
  0.376 ( ): probe_libc:malloc:(7fc4b2922ca0))
  0.384 \cdot (0.001 \text{ ms}): brk( ) = 0x1a4e000<br>0.388 (0.002 ms): brk(brk: 0x1a6f000<br>0.388 (0.002 ms): brk(brk: 0x1a6f000
  0.388 (0.002 ms): brk(brk: 0x1a6f000 ) = 0x1a6f000 ) = 0x1a6f000 ) = 0x1a6f000 0.390 (0.001 ms): brk(
  0.390 (0.001 ms): brk(0.395 ( ): probe libc:malloc:(7fc4b2922ca0))
  0.405 ( ): probe libc:malloc:(7fc4b2922ca0))
  0.479 (0.066 ms): nanosleep(rqtp: 0x7fffbaa9d8f0 ) = 0
  0.489 (0.000 ms): exit_group(
```
 $2990$ 

Georgia

イロト イ母 トイヨ トイヨ トー

#### **Thanks!**

Arnaldo Carvalho de Melo

acme@kernel.org

acme@redhat.com

linux-perf-users@vger.kernel.org

 $299$ 

∍